# Alcatel A4635 Guide utilisateur

 $\blacksquare$ <br>
Débuter avec un poste classique

## TABLE DES MATIERES

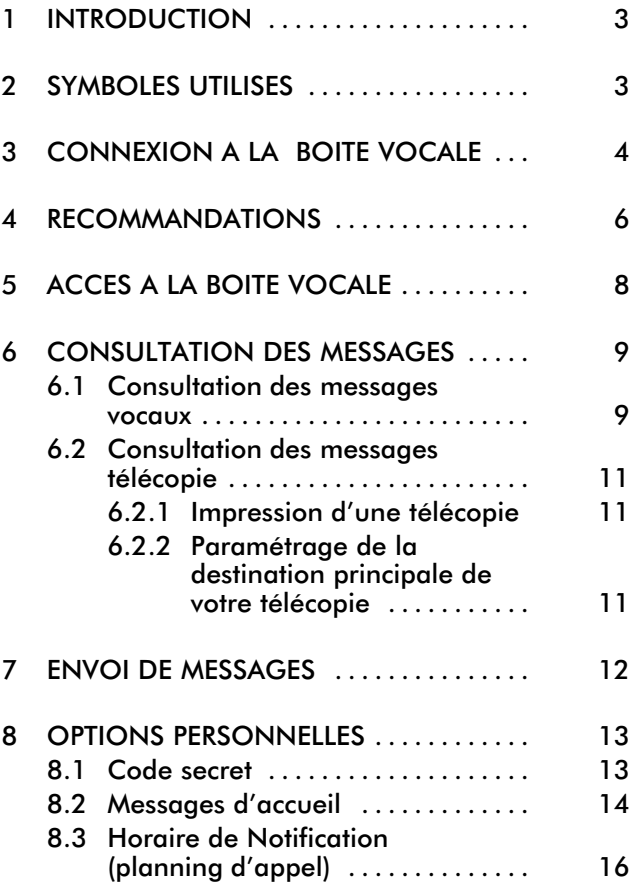

 $\odot$  Alcatel 2002 - Reproduction interdite

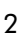

## 1 INTRODUCTION

Ce guide est conçu pour vous aider à vous familiari ser avec le Serveur de Messagerie Vocale et Télécopie A4635. Il concerne les modèles A4635H et A4635J. La différence entre ces deux modèles réside dans le fait que le A4635J n'offre pas le service Télécopie.

Ce guide se concentre sur les quatre exploitations les plus importantes. Toutes les autres exploitations sont expliquées dans le Manuel de Référence de l'Utilisa teur.

### 2 SYMBOLES UTILISES

Du côté gauche du tableau se trouvent les icones représentant les manipulations.

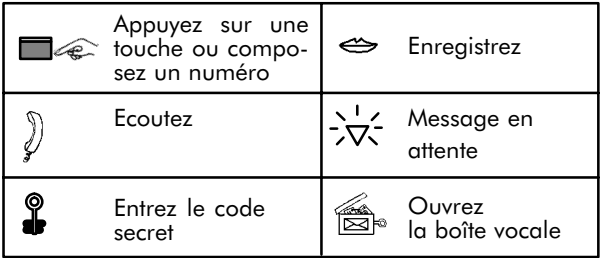

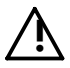

Cette icone est conçue pour attirer votre attention sur un sujet important.

Nota : lors de l'écoute de la messagerie vocale, vous entendrez "mot de passe". Il s'agit en fait d'un code secret et le terme a été rectifié dans ce document.

### 3 CONNEXION A LA BOITE VOCALE

Les appelants ne sont dirigés sur votre boîte vocale que si vous êtes connecté à celle-ci. Il existe deux façons de vous y connecter : la fonc tion de renvoi ou de débordement vers associé.

 Pour activer le renvoi, composez l'un des préfixes suivants :

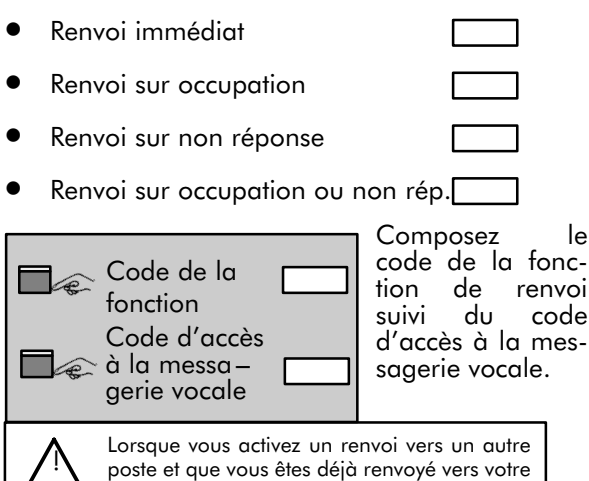

boîte vocale, le renvoi vers votre boîte vocale est désactivé sauf si vous utilisez la fonction de débordement vers associé.

 Activation de la fonction de débordement vers associé

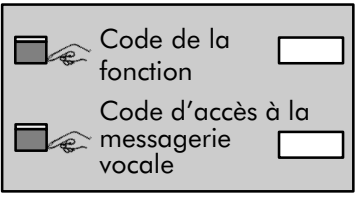

Composez le code de la fonc tion de déborde ment vers associé<br>suivi du code code d'accès à la mes sagerie vocale.

Nous vous recommandons d'utiliser la fonction de débordement vers associé car elle constitue un lien implicite vers votre boîte vocale. Elle garantit que les appels auxquels vous n'avez pas répondu aboutissent à la messagerie.

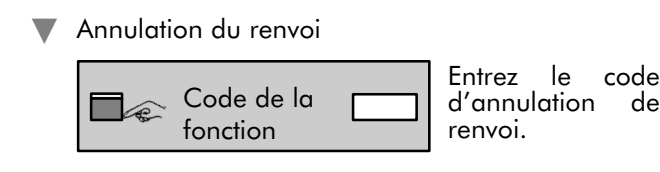

### 4 RECOMMANDATIONS

Voici quelques indications d'ordre général qui vous aideront à mieux utiliser la messagerie vocale. Une fois que vous avez accédé à la boîte vocale :

- Composez le zéro  $\boxed{0}$  pour demander de l'aide ou d'autres explications. (Si vous n'appuyez sur aucune touche, la messagerie répétera les options précédentes pour vous aider). En composant deux fois de suite le zéro  $\overline{0}$  -  $\overline{0}$  depuis votre boîte vocale, vous pourrez joindre l'opératrice, si elle est en service.
- Tapez  $\overline{\mathbf{H}}$  pour annuler ce que vous avez tapé précédemment ou quitter un menu. Dans la plu part des cas, en quittant un menu, vous retournez au menu précédent. Par exemple, en appuyant sur la touche  $\boxed{\mathbf{X}}$  dans le menu Options administratives, vous retournez au menu Options person nelles. En renouvelant cette opération, vous retournez au menu principal d'où vous pouvez repartir à zéro. L'appui sur  $\mathbb{R}$  dans le menu principal vous permet de quitter la messagerie vocale.
- Appuyez sur  $\overline{H}$  pour confirmer. Par exemple, tapez  $\overline{H}$  lorsque vous avez terminé l'enregistrement de votre message d'accueil personnel ou lorsque vous composez le numéro d'une boîte vocale destinataire.
- Lors de l'écoute d'un message, appuyez sur  $\overline{H}$ pour passer au message suivant sans attendre la fin du message en cours.
- Les nouveaux abonnés entendent automatique ment les menus standard qui, dans le Menu prin cipal, leur proposent uniquement les fonctions de consultation et d'Envoi. Vérifiez que le Contrôle des messages et les Options personnelles sont

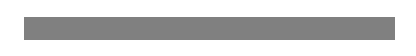

disponibles bien que ces menus ne soient pas annoncés. Dès que vous serez familiarisé avec les principes de base, vous voudrez probablement utiliser les Niveaux de Guides Détaillés qui per mettent d'entendre toutes les options et plus tard les Niveaux de Guides Brefs.

- Vous ne pouvez pas récupérer un message effacé.
- Les messages archivés sont conservés pour une durée limitée déterminée par le gestionnaire de votre système.

## 5 ACCES A LA BOITE VOCALE

 Poste disposant d'une touche dédiée à la messa gerie vocale

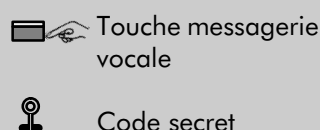

Code secret

Appuyez sur la touche d'appel de la messagerie vocale sur votre poste et compo sez votre code personnel.

 Poste ne disposant pas d'une touche dédiée à la messagerie vocale

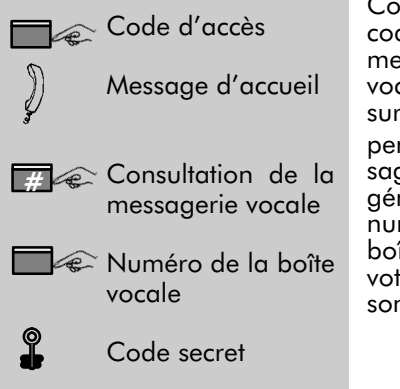

Composez le code d'accès à la messagerie vocale. Appuyez sur la touche **H** pendant le mes sage d'accueil général. Entrez le numéro de votre boîte vocale et votre code per sonnel.

Toutes ces opérations fondamentales d'accès à la boîte vocale sont représentées dans ce manuel par le symbole suivant :

## 6 CONSULTATION DES MESSAGES

Cette option vous permet d'écouter les messages, d'en envoyer une copie à d'autres personnes et de recevoir vos messages à la maison.

### 6.1 Consultation des messages vocaux

 La boîte vocale signale aux usagers qu'un nou veau message est arrivé.

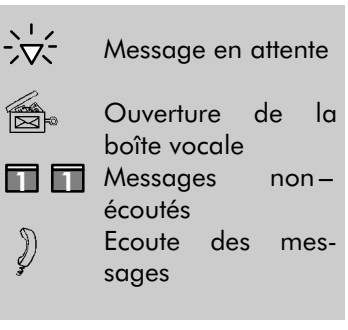

L'indication de message en attente est acti vée. Il peut s'agir d'un voyant qui s'allume, de<br>l'émission d'une l'émission<br>tonalité spécifique, etc. Ouvrez la boîte vocale. Tapez 1-1 et

écoutez les nou veaux messages.

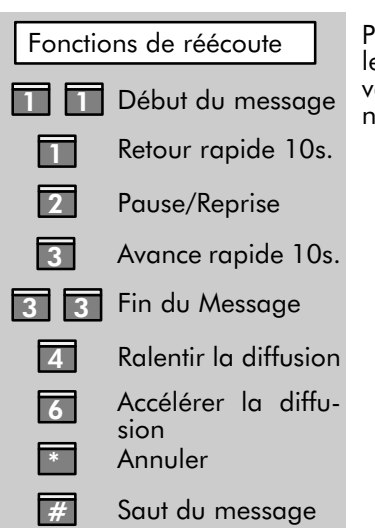

Pendant l'écoute, les options sui vantes sont dispo nibles.

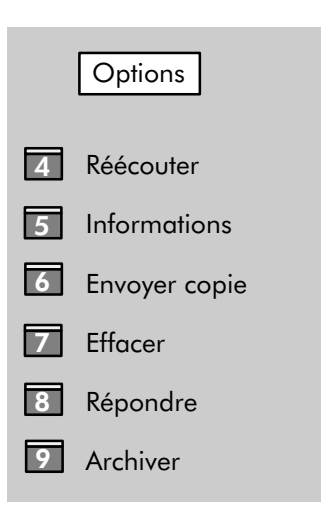

Les options suivantes sont dispo nibles à la fin du message.

Consulter tous les messages

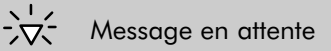

Ouvrir la boîte vocale

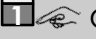

 $\Box$  $\quad \Longleftrightarrow$  Consulter

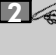

 $\mathbb{D}$ 

 $2 \n\ll$  Ecouter tous les messages

Ecouter le message

Le voyant indi quant qu'un mes sage est en attente est allumé. Ouvrez la boîte vocale

Tapez 1-2 et écoutez tous les messages, même ceux que vous avez consultés mais que vous n'avez pas entiè rement écoutés.

### 6.2 Consultation des messages télécopie

Cette option n'est pas disponible sur le 4635J. Elle n'est disponible sur le 4635H que si elle a été auparavant configurée au niveau du système.

 La boîte vocale informe l'usager qu'un nouveau message télécopie est arrivé par une indication de message en attente (voyant, tonalité spécifique, etc.).

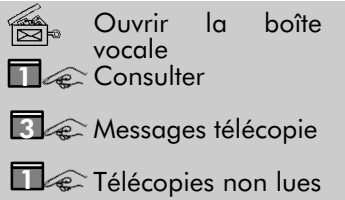

Le nombre de messages téléco pie non consultés vous est diffusé.

#### 6.2.1 Impression d'une télécopie

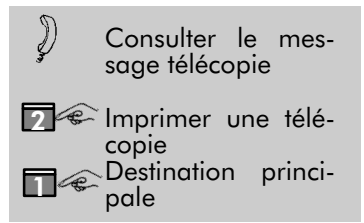

Pour choisir un autre destinataire, tapez 2 et entrez numéro télécopieur desti nataire.

#### 6.2.2 Paramétrage de la destination principale de votre télécopie

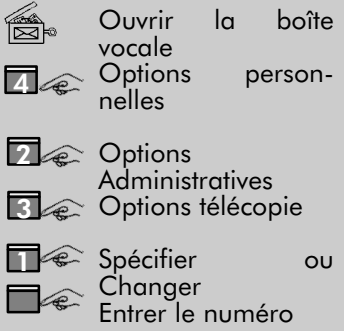

Sélectionnez les options de téléco pie et entrez le numéro de votre télécopieur. Afin que vos télécopies soient imprimées automatique-<br>ment, tapez ment, tapez 2 (activation de l'impression auto matique).

## 7 ENVOI DE MESSAGES

Vous pouvez envoyer un message directement dans la boîte vocale d'un usager.

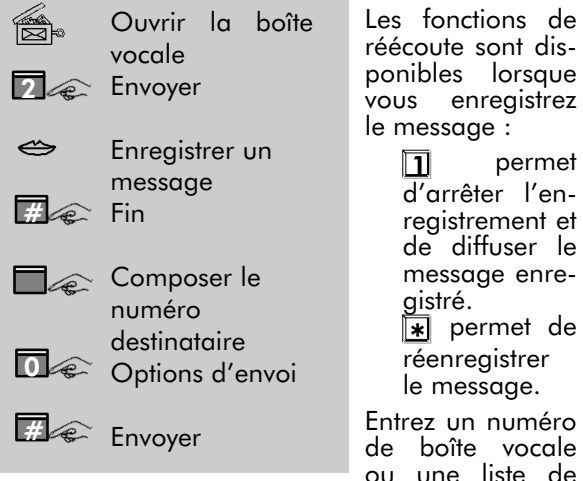

ou une liste de distribution ou<br>tapez **#** pour  $\overline{H}$  pour épeler le nom. Tapez  $\overline{H}$  pour envoyer ou 0 pour les options d'envoi.

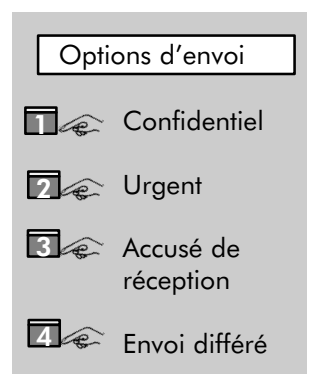

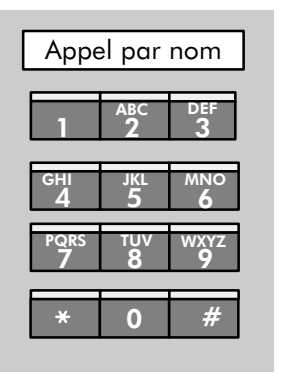

### 8 OPTIONS PERSONNELLES

### 8.1 Code secret

Le code secret a été saisi la première fois que vous avez accédé à la boîte vocale. Il peut être modifié de cette façon :

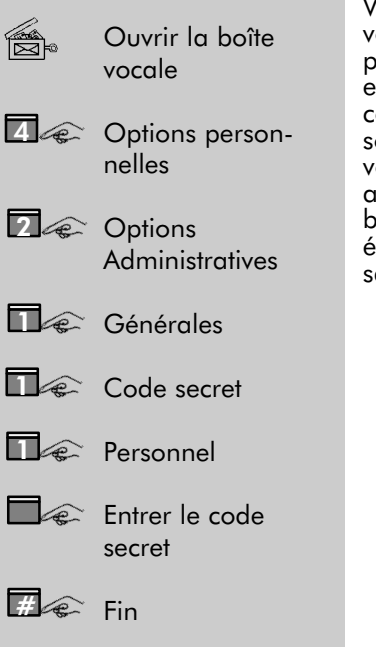

Vous pouvez rece oir des messages privés ou urgents et grâce à votre ode secret, peronne d'autre que ous ne pourra accéder à votre boîte vocale et couter vos mesages.

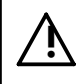

Si vous souhaitez une meilleure protection de votre<br>boîte vocale, nous vous proposons de modifier<br>votre code secret tous les mois votre code secret tous les mois.

### 8.2 Messages d'accueil

 Le message d'accueil a été enregistré la première fois que la boîte vocale a été ouverte. Il peut être modifié par la procédure suivante :

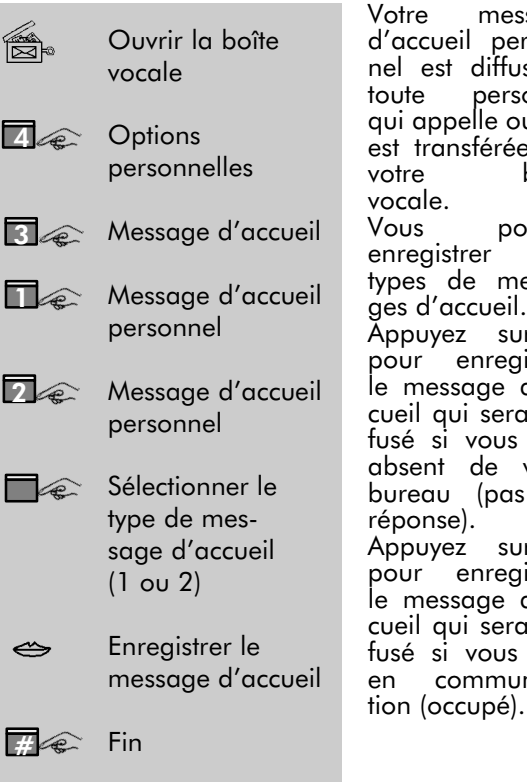

Votre message d'accueil person nel est diffusé à toute personne qui appelle ou qui est transférée sur votre boîte vocale.<br>Vous pouvez enregistrer trois types de messa ges d'accueil. Appuyez sur 1 pour enregistrer le message d'ac cueil qui sera dif fusé si vous êtes absent de votre bureau (pas de réponse). Appuyez sur 2 pour enregistrer le message d'ac cueil qui sera dif fusé si vous êtes en communica

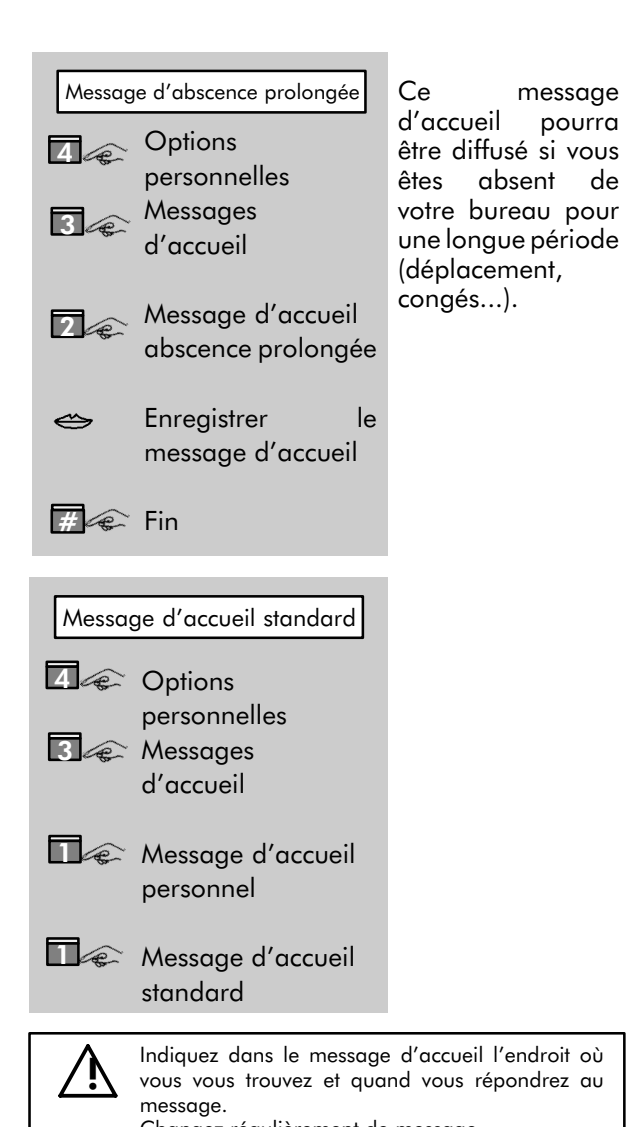

Changez régulièrement de message.

### 8.3 Horaire de Notification (planning d'appel)

Il se peut que vous désiriez que le système vous appelle sur un poste prédéterminé pendant une période donnée afin de vous avertir des nouveaux messages arrivés pour vous.

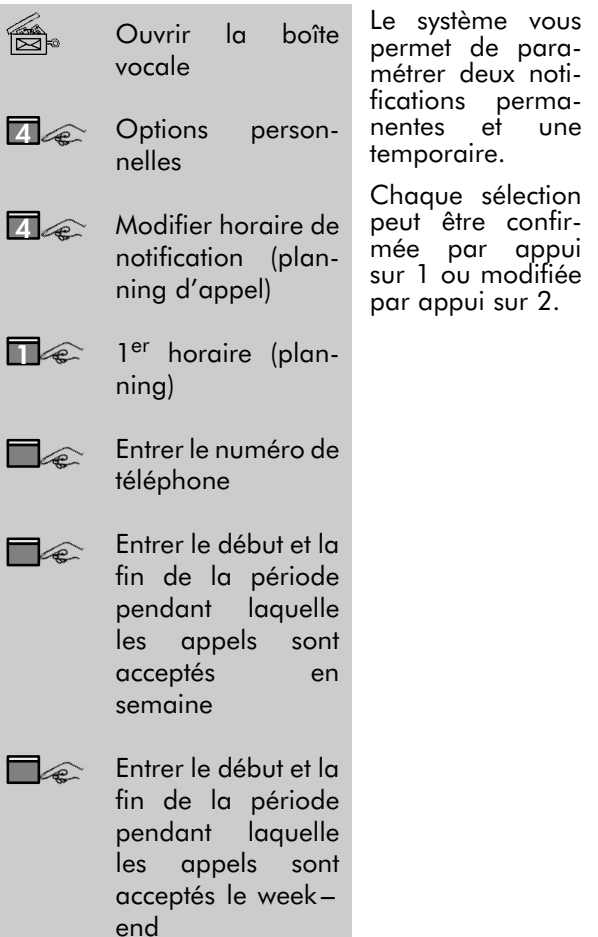

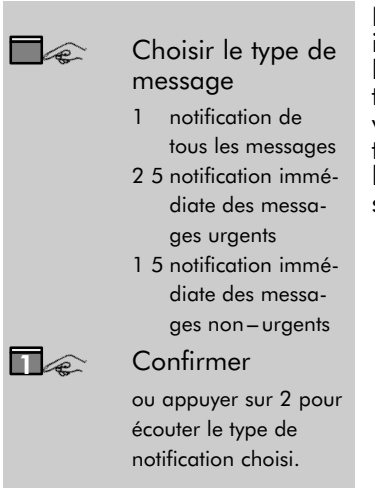

Ne sont décrites ici que les options les plus courantes. Suivez attenti vement les indica tions données par le guide vocal du système.

 Le système vous offre la possibilité d'activer ou de désactiver l'appel de Notification et le voyant indi quant qu'un message est en attente.

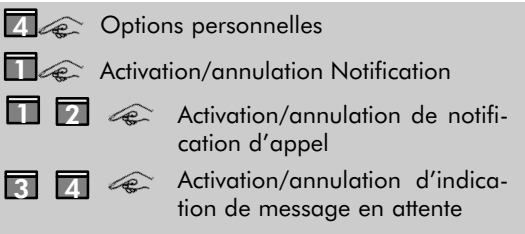

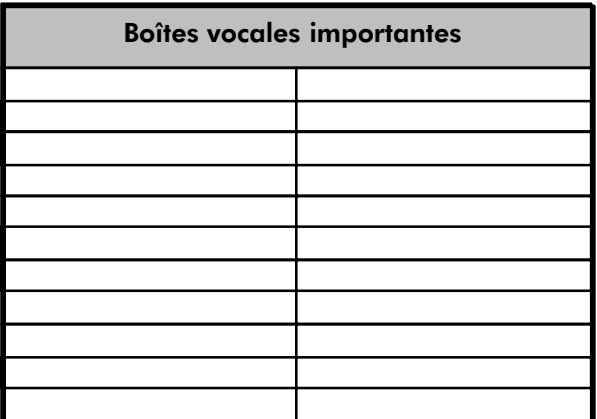

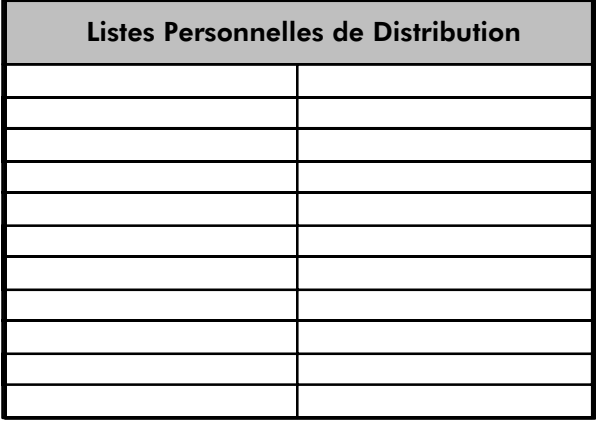

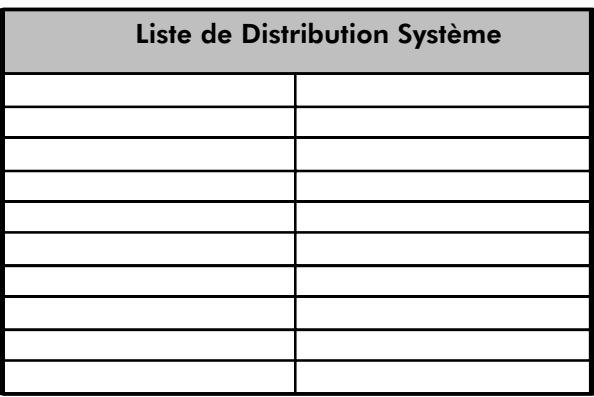

### NOTES PERSONNELLES

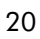

Alcatel se réserve le droit de modifier les caractéristiques de ses produits en vue d'y apporter des améliorations techniques ou de respecter de nouvelles réglementation 3BA 19575 BAAA Ed. 03 Imprimé en France – SDD – Boulevard Louis Guilloux – 22.300 LANNION – Illustrations : Martin Jarri<br>Alcatel se réserve le droit de modifier les caractéristiques de ses produits en vue d'y apporter de

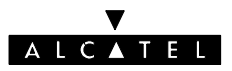

 $\overline{a}$ Of the state of the state of the state of the state of the state of the state of the state of the state of the - - U V O V H [ ) U D Q F H + 01 = 11 = 00 = 01 = 11 + 00 00 position of the contract of the contract of the contract of the contract of the contract of the contract of the<br>Contract of the contract of the contract of the contract of the contract of the contract of the contract of th